# **[How To Install Apache, PHP,](https://marchukan.com/install-apache-php-mysql-lamp-linux/) [MySQL \(LAMP\) on Linux](https://marchukan.com/install-apache-php-mysql-lamp-linux/)**

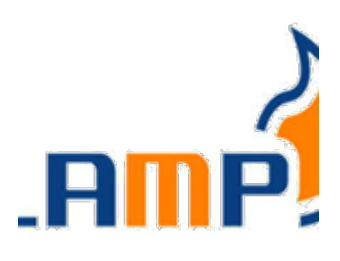

In this guide I will show you how to install a LAMP system. LAMP stands for **L**inux, **A**pache, **M**ySQL, **P**HP. The guide is intended to help those who have very little knowlegde of using Linux.

#### **Install Apache**

To start off we will install Apache.

```
1. Open up the Terminal (Applications > Accessories > Terminal).
```
2. Copy/Paste or type the following line of code into Terminal and then press enter:

sudo apt-get install apache2

3. The Terminal will then ask you for you're password, type it and then press enter.

### **Testing Apache**

To make sure everything installed correctly we will now test Apache to ensure it is working properly.

1. Open up any web browser and then enter the following into the web address: [http://localhost/](#page--1-0)

You should see a folder entitled apache2-default/. Open it and you will see a message saying "It works!", congrats to you! or something like that!

## **Install PHP**

In this part we will install PHP 5.

Step 1. Again open up the Terminal (Applications > Accessories > Terminal). Step 2. Copy/Paste or type the following line into Terminal and press enter:

```
sudo apt-get install python-software-properties
sudo add-apt-repository ppa:ondrej/php
sudo apt-get update
sudo apt-get install -y php7.2 libapache2-mod-php7.2 php7.2-
mysql php7.2-cli php7.2-fpm
sudo apt install php7.2-curl php7.2-gd php7.2-bz2 php7.2-zip
php7.2-mbstring php7.2-xml
```
Step 3. In order for PHP to work and be compatible with Apache we must restart Apache. Type the following code in Terminal to do this:

```
sudo /etc/init.d/apache2 restart
```
#### **Test PHP**

To ensure there are no issues with PHP let's give it a quick test run. Step 1. In the terminal copy/paste or type the following line:

```
sudo gedit /var/www/testphp.php
```
This will open up a file called testphp.php Step 2. Copy/Paste this line into the phptest file:

 $\langle$ ?php phpinfo(); ?>

Step 3. Save and close the file.

Step 4. Now open you're web browser and type the following into the web address: <http://localhost/testphp.php>

(It will show you the page that has all information about your php. If you have prior experience of installing php in some other OS, you must have seen this page.)

Congrats you have now installed both Apache and PHP!

## **Install MariaDB (MySQL)**

To finish this guide up we will install MySQL.

Step 1. Once again open up the amazing Terminal and then copy/paste or type this line:

```
sudo apt-get install software-properties-common
sudo apt-key adv --recv-keys --keyserver
hkp://keyserver.ubuntu.com:80 0xcbcb082a1bb943db
sudo add-apt-repository 'deb
http://mariadb.kisiek.net/repo/10.2/ubuntu trusty main'
```
Once the key is imported and the repository added you can install MariaDB with:

sudo apt update sudo apt install mariadb-server

Step 2 (optional). In order for other computers on your network to view the server you have created, you must first edit the "Bind Address". Begin by opening up Terminal to edit the my.cnf file.

 $bind$ -address =  $127.0.0.1$ 

And change the 127.0.0.1 to your IP address.

(In Linux Mint 11, terminal itself asked to the set password, But if it doesn't follow the step 3.)

Step 3. This is where things may start to get tricky. Begin by typing the following into Terminal:

mysql -u root

Following that copy/paste or type this line:

```
mysql> SET PASSWORD FOR 'root'@'localhost' =
PASSWORD('yourpassword');
```
(Make sure to change yourpassword to a password of your choice.)

Step 4. We are now going to install a program called phpMyAdmin which is an easy tool to edit your databases. Copy/paste or type the following line into Terminal:

```
sudo add-apt-repository ppa:nijel/phpmyadmin
sudo apt-get update
sudo apt install libapache2-mod-auth-mysql php7.2-mysql
phpmyadmin
```
After that is installed our next task is to get PHP to work with MySQL. To do this we will need to open a file entitled php.ini. To open it type the following:

gksudo gedit /etc/php5/apache2/php.ini

Now we are going to have to uncomment the following line by taking out the semicolon (;). Change this line:

;extension=mysql.so

To look like this:

extension=mysql.so

Now just restart Apache and you are all set!

sudo /etc/init.d/apache2 restart

Now make wonderful website and have fun!